## 3. 2 입출력 신호의 접속 예

### 3.2.1 위치제어 모드

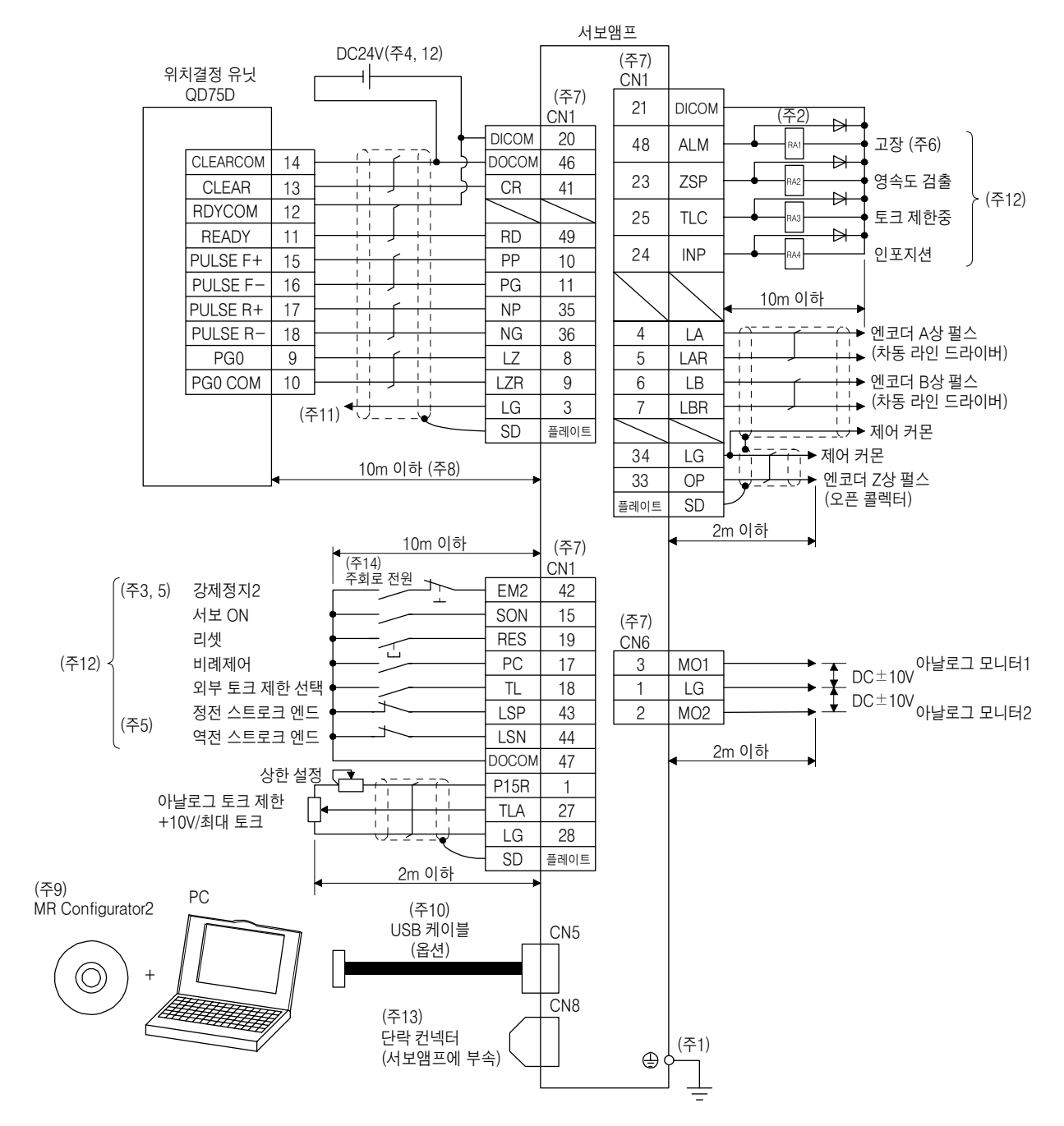

# 3. 신호와 배선

- (주) 1. 감전방지를위해서보앰프의보호접지(PE)단자( 마크가붙은단자)를제어반의보호접지(PE)에 반드시접속해주십시오.
	- 2. 다이오드의 방향을 바르게 해 주십시오. 반대로 접속하면 서보액프가 고장나서 신호가 출력되지 않게 되어, EM2(강제정지2)등의보호회로가작동불능이되는일이있습니다.
	- 3. 운전시에는EM2(강제정지2)를반드시ON으로해주십시오.(B접점)
	- 4. 인터페이스용으로 DC24V±10% 500mA의 전원을 외부로부터 공급해 주십시오. 500mA는 모든 입출력 신호를 사용했을 경우의 값입니다. 입출력 점수를 줄이는 것으로 전류용량을 내릴 수 있습니다. 3.9.2항(1)에기재한인터페이스에필요한전류를참고하여주십시오.
	- 5. 운전시에는 EM2(강제정지2), LSP(정회전 스트로크 엔드) 및 LSN(역전 스트로크 엔드)를 반드시 ON으로 해주십시오.(B접점)
	- 6. ALM(고장)는 알람이 발생하고 있지 않는 정상시에 ON이 됩니다.
	- 7. 같은 명칭의 신호는 서보앰프의 내부에서 접속하고 있습니다.
	- 8. [Pr.PD03]~[Pr.PD22]로 TL(외부 토크 제한 선택)를 사용할 수 있도록 하면 TLA를 사용할 수 있습니다. (3.6.1항(5) 참조)
	- 9. SW1DNC-MRC2-E를사용해주십시오.(11.7절참조)
	- 10. CN3 컨넥터의 RS-422 통신(대응 예정)을 사용해 PC를 접속할 수 있습니다. 다만, USB 통신 기능(CN5 컨 넥터)과RS-422 통신기능(CN3 컨넥터)은배타기능입니다. 동시에사용할수없습니다.

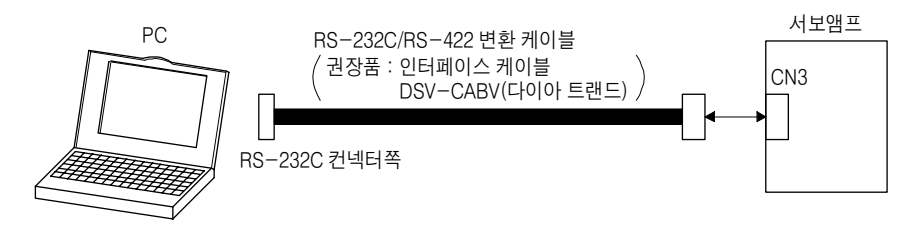

11. 마이너스 전압을 입력하는 경우, 외부 전원을 사용해 주십시오.

12. 싱크 입출력 인터페이스의 경우입니다. 소스 입출력 인터페이스에 대해서는 3.9.3항을 참조해 주십시오. 13. STO 기능을 사용하지 않는 경우, 서보앰프에 부속되어 있는 단락 컨넥터를 장착해 주십시오.

14. 서보앰프의 예기치 않은 재기동을 방지하기 위해, 주회로 전원을 OFF로 하면 EM2도 OFF로 하는 회로를 구성해주십시오.

### 3.2.2 속도제어 모드

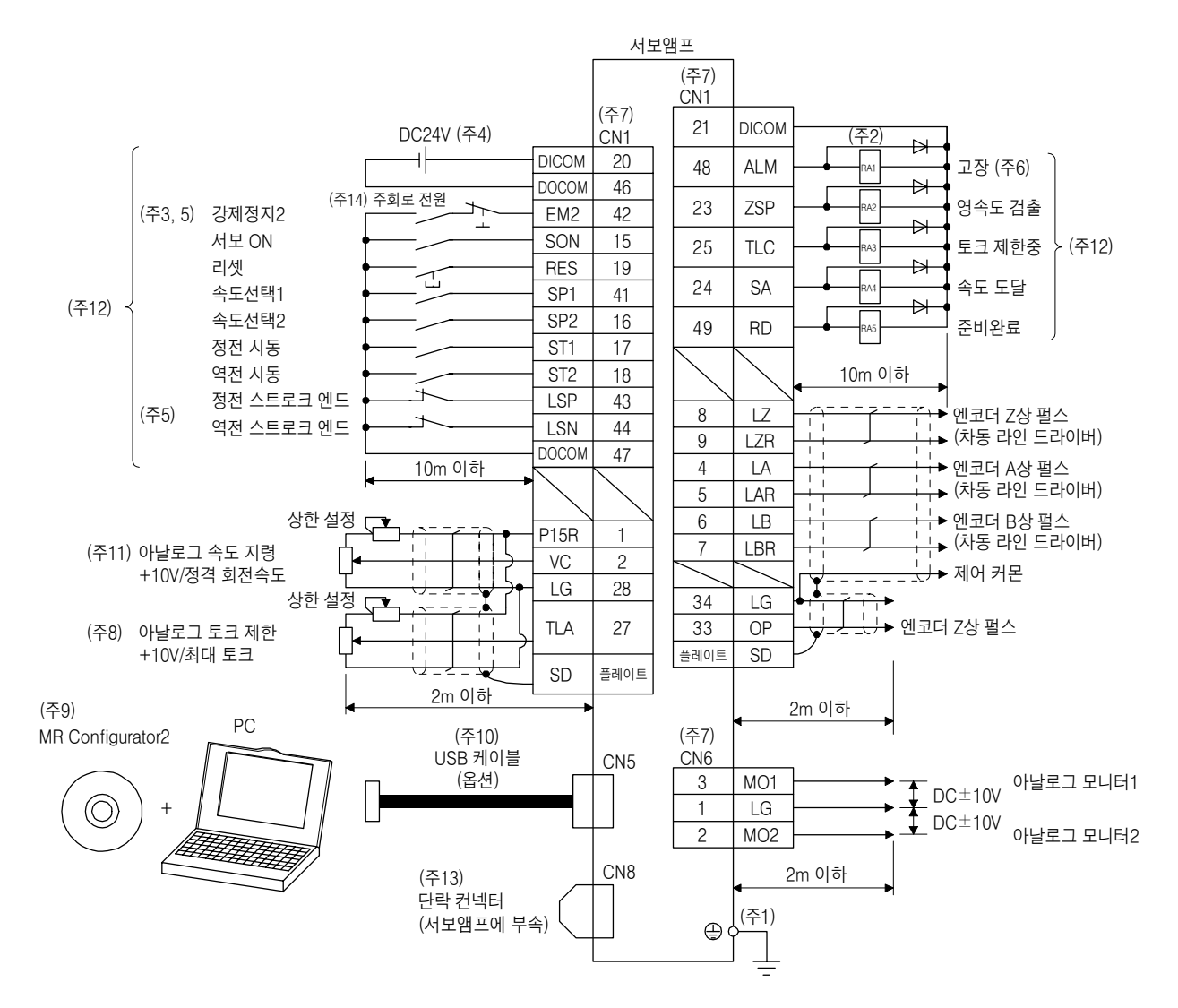

# 3. 신호와 배선

- (주) 1. 감전방지를위해서보앰프의보호접지(PE)단자( 마크가붙은단자)를제어반의보호접지(PE)에 반드시접속해주십시오.
	- 2. 다이오드의 방향을 바르게 해 주십시오. 반대로 접속하면 서보액프가 고장나서 신호가 출력되지 않게 되어, EM2(강제정지2)등의보호회로가작동불능이되는일이있습니다.
	- 3. 운전시에는EM2(강제정지2)를반드시ON으로해주십시오.(B접점)
	- 4. 인터페이스용으로 DC24V±10% 500mA의 전원을 외부로부터 공급해 주십시오. 500mA는 모든 입출력 신호를 사용했을 경우의 값입니다. 입출력 점수를 줄이는 것으로 전류용량을 내릴 수 있습니다. 3.9.2항(1)에기재한인터페이스에필요한전류를참고하여주십시오.
	- 5. 운전시에는 EM2(강제정지2), LSP(정회전 스트로크 엔드) 및 LSN(역전 스트로크 엔드)를 반드시 ON으로 해주십시오.(B접점)
	- 6. ALM(고장)는 알람이 발생하고 있지 않는 정상시에 ON이 됩니다.
	- 7. 같은 명칭의 신호는 서보액프의 내부에서 접속하고 있습니다.
	- 8. [Pr.PD03]~[Pr.PD22]로 TL(외부 토크 제한 선택)를 사용할 수 있도록 하면 TLA를 사용할 수 있습니다. (3.6.1항(5) 참조)
	- 9. SW1DNC-MRC2-E를사용해주십시오.(11.7절참조)
	- 10. CN3 컨넥터의 RS-422 통신(대응 예정)을 사용해 PC를 접속할 수 있습니다. 다만, USB 통신 기능(CN5 컨 넥터)과RS-422 통신기능(CN3 컨넥터)은배타기능입니다. 동시에사용할수없습니다.

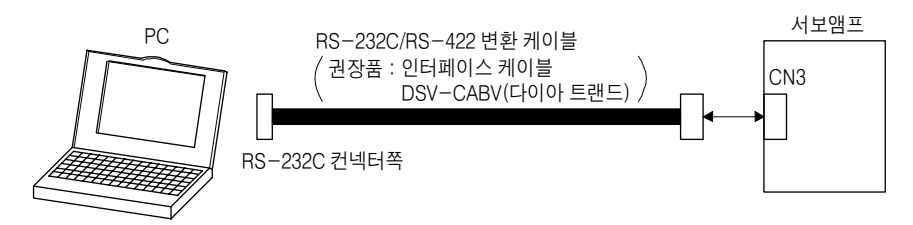

11. 마이너스 전압을 입력하는 경우, 외부 전원을 사용해 주십시오.

12. 싱크 입출력 인터페이스의 경우입니다. 소스 입출력 인터페이스에 대해서는 3.9.3항을 참조해 주십시오. 13. STO 기능을 사용하지 않는 경우, 서보앰프에 부속되어 있는 단락 컨넥터를 장착해 주십시오.

14. 서보앰프의 예기치 않은 재기동을 방지하기 위해, 주회로 전원을 OFF로 하면 EM2도 OFF로 하는 회로를 구성해주십시오.

#### 3.2.3 토크제어 모드

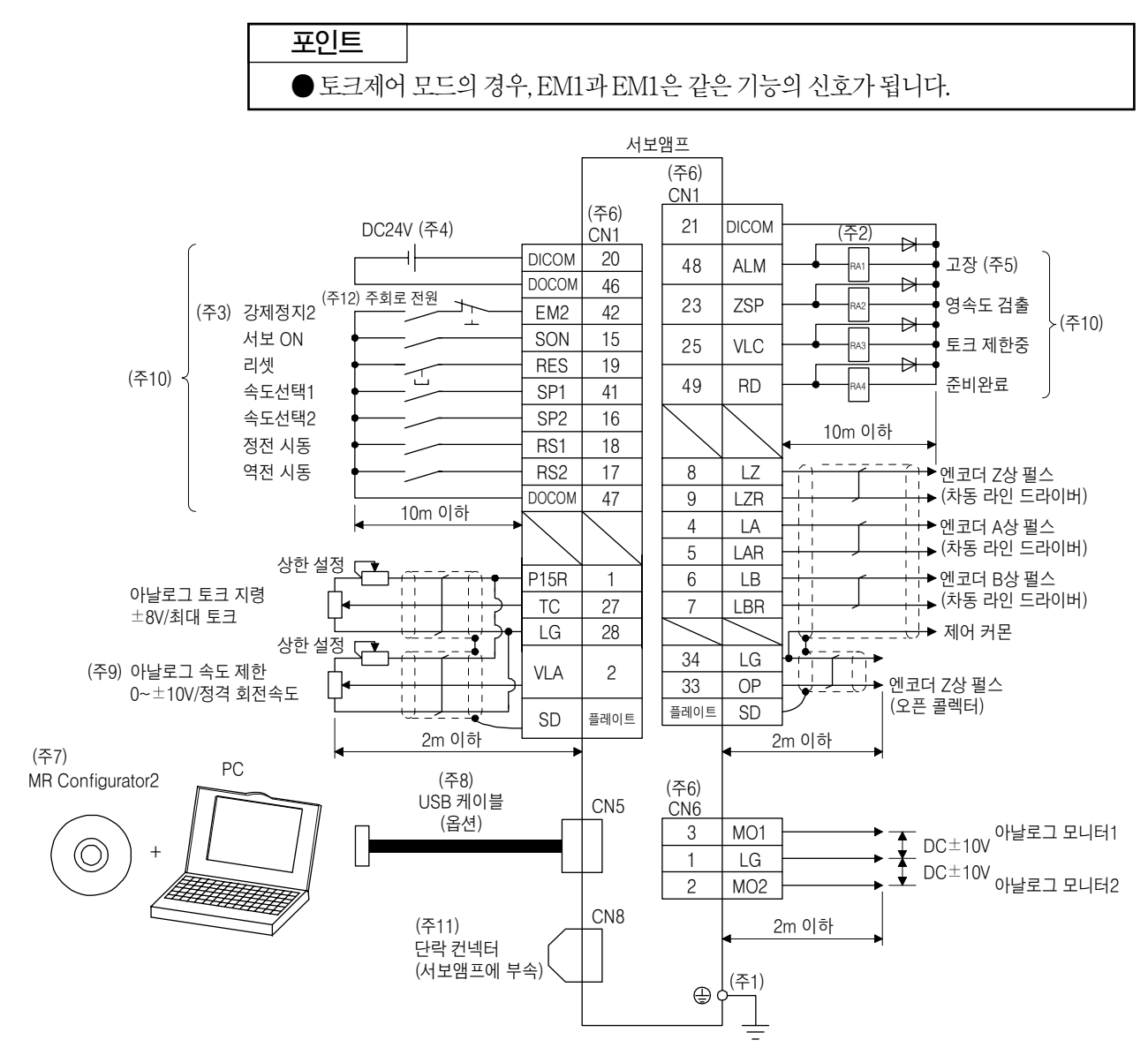

# 3. 신호와 배선

- (주) 1. 감전방지를위해서보앰프의보호접지(PE)단자( 마크가붙은단자)를제어반의보호접지(PE)에 반드시접속해주십시오.
	- 2. 다이오드의 방향을 바르게 해 주십시오. 반대로 접속하면 서보액프가 고장나서 신호가 출력되지 않게 되어, EM2(강제정지2)등의보호회로가작동불능이되는일이있습니다.
	- 3. 운전시에는EM2(강제정지2)를반드시ON으로해주십시오.(B접점)
	- 4. 인터페이스용으로 DC24V±10% 500mA의 전원을 외부로부터 공급해 주십시오. 500mA는 모든 입출력 신호를 사용했을 경우의 값입니다. 입출력 점수를 줄이는 것으로 전류용량을 내릴 수 있습니다. 3.9.2항(1)에기재한인터페이스에필요한전류를참고하여주십시오.
	- 5. ALM(고장)는 알람이 발생하고 있지 않는 정상시에 ON이 됩니다.
	- 6. 같은 명칭의 신호는 서보앰프의 내부에서 접속하고 있습니다.
	- 7. SW1DNC-MRC2-E를사용해주십시오.(11.7절참조)
	- 8. CN3 컨넥터의 RS-422 통신(대응 예정)을 사용해 PC를 접속할 수 있습니다. 다만, USB 통신 기능(CN5 컨 넥터)과RS-422 통신기능(CN3 컨넥터)은배타기능입니다. 동시에사용할수없습니다.

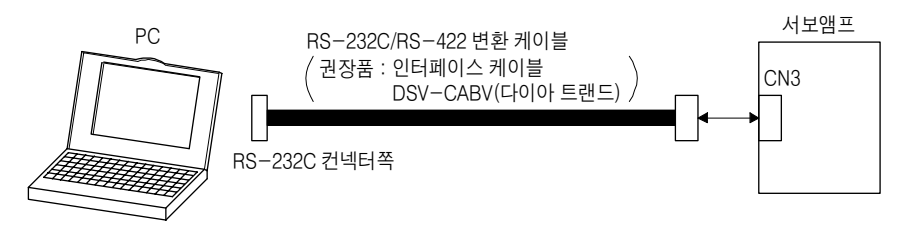

9. 마이너스 전압을 입력하는 경우, 외부 전원을 사용해 주십시오.

10. 싱크 입출력 인터페이스의 경우입니다. 소스 입출력 인터페이스에 대해서는 3.9.3항을 참조해 주십시오.

11. STO 기능을 사용하지 않는 경우, 서보앰프에 부속되어 있는 단락 컨넥터를 장착해 주십시오.

12. 서보앰프의 예기치 않은 재기동을 방지하기 위해, 주회로 전원을 OFF로 하면 EM2도 OFF로 하는 회로를 구성해주십시오.